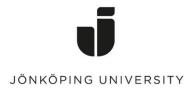

## How to fill up your JU-Print balance.

You need to be on either on a school computer or connected to Eduroam network.

Go to https://ju-print.ju.se/

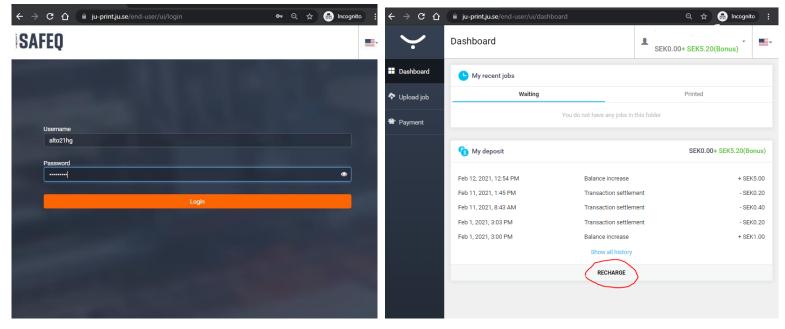

Once you logged in you can choose to Recharge Credit och type in the amount (minimum 50kr)

PS: Paypal is the Service but you don't need to have a Paypal Account, as you can checkout as a guest just with a credit card.

PayPal

|                                                 |                                 |                                                   | Pay with a card<br>We don't share your payment details with the merchant. |
|-------------------------------------------------|---------------------------------|---------------------------------------------------|---------------------------------------------------------------------------|
| $\dot{\cdot}$                                   | Payment                         | PayPal                                            | Country/Region V<br>Sweden V                                              |
| Dashboard                                       | Account details Recharge credit | Pay with PayPal                                   | • • VISA 🔤                                                                |
| <ul> <li>Upload job</li> <li>Payment</li> </ul> | Electronic payment Voucher      | Enter your email or mobile number to get started. | Card number                                                               |
|                                                 | Amount: SEK 50                  | Forgot email?                                     | MM/YY CVV                                                                 |
|                                                 |                                 | Next                                              | Billing address                                                           |
|                                                 |                                 | Checkout as Guest                                 | Street name and house number                                              |
|                                                 |                                 | Cancel and return to Koneo AB                     | Address line 2 (optional)                                                 |
|                                                 |                                 | V Svenska   English                               | Postal code                                                               |
|                                                 |                                 |                                                   | City / Town                                                               |

\*Type in your email address on the next page and fill in you details to finish the payment.

ЪЗ 20,00 SEK ∼